#### **ระบบห้องช าระเงินทันตกรรม (DENTAL)**

เข้าสู่หน้าจอห้องทำงานทันตกรรม ไปที่ ระบบงานอื่นๆ > ระบบห้องทันตกรรม > ทะเบียนทันตกรรม

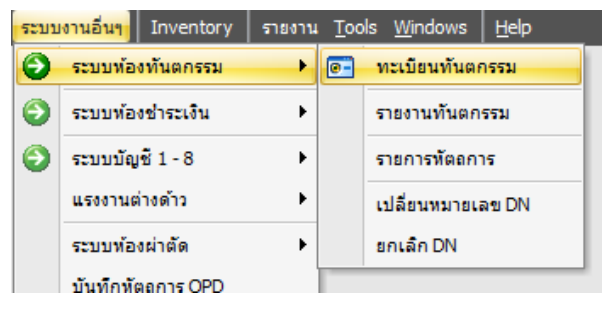

#### เข้าสู่หน้าทะเบียนทันตกรรม เลือกผู้ป่วยมารับบริการ

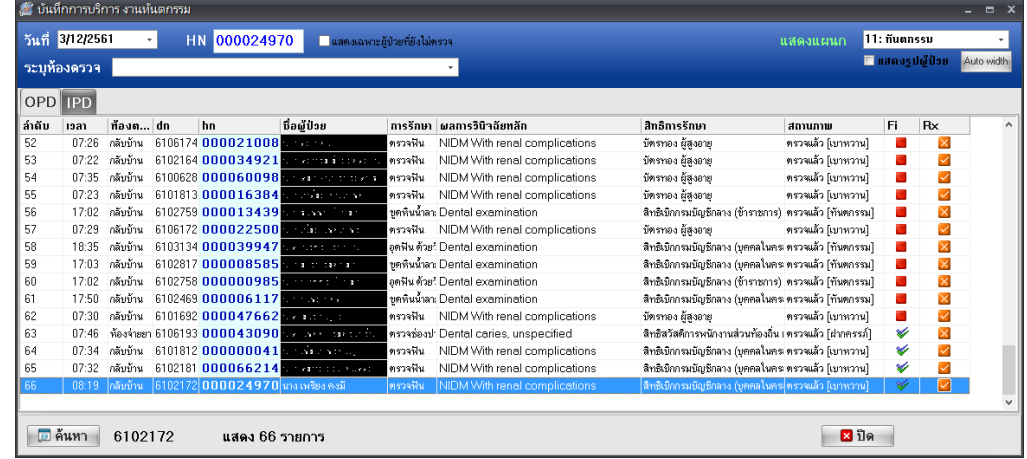

หลังจากลงข้อมูลการให้บริการทางทันตกรรมเรียบร้อยแล้ว ให้เลือกเมนูสรุปค่าใช้จ่าย

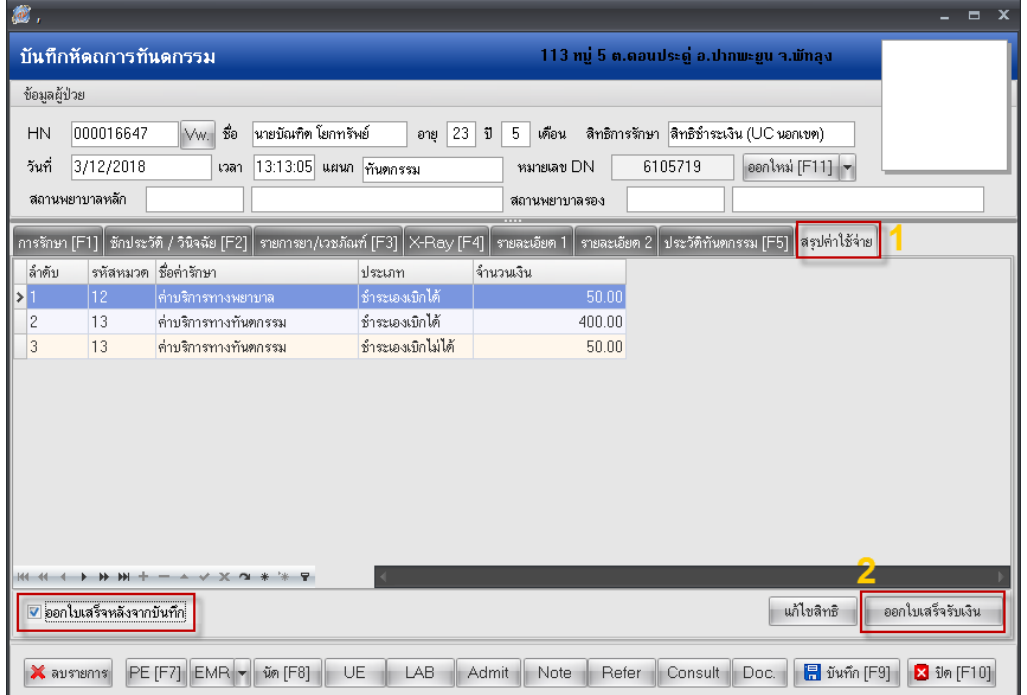

จัดทำโดย งานสารสนเทศ ฝ่ายบริหาร โรงพยาบาลปากพะยูน จังหวัดพัทลุง โทรศัพท์ 074-699023 ต่อ 133 เว็บไซต์ http://pakphayunhospital.net อีเมล์ pakphayun.moph@gmail.com

ให้ทำเครื่องหมาย <mark>I ออกไบเสร็จหลังจากบันทึก</mark> ทุกครั้ง จากนั้นกดปุ่มหมายเลข 2 ออกใบเสร็จรับเงิน

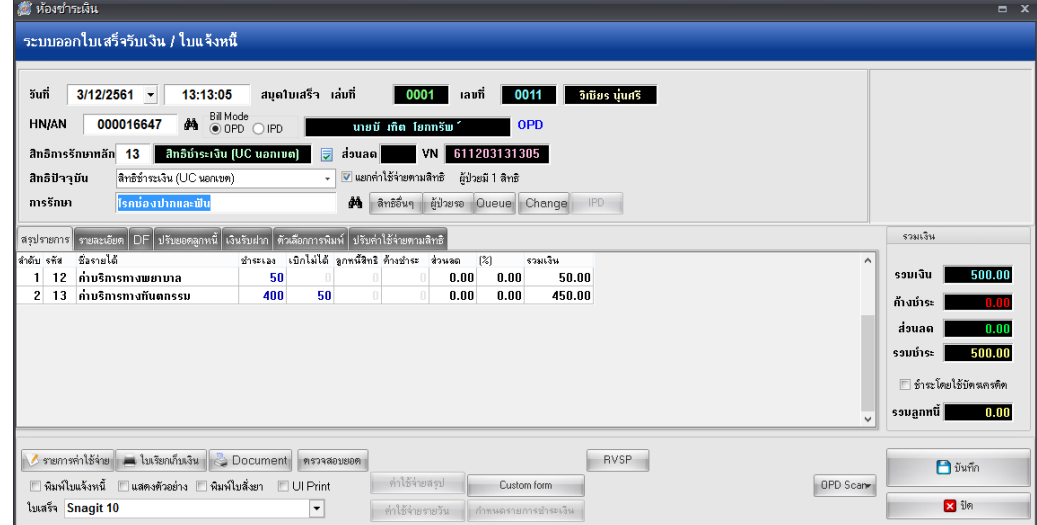

#### ต้องการตรวจสอบ รายละเอียดให้เลือกเมนู"รายละเอียด"

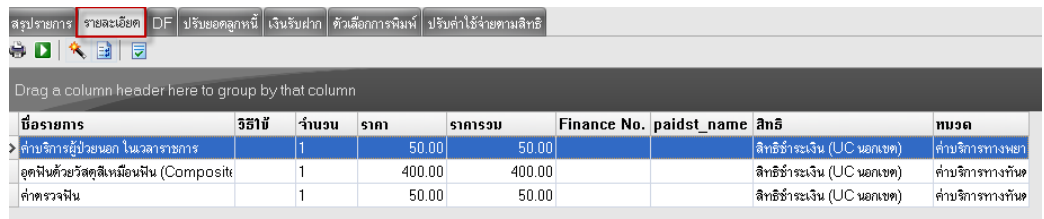

ต้องการแก้ไขรายการค่ารักษาให้กดปุ่ม **หน้าแสดง แก้ไขรายการ เพิ่ม ลบ หรือแก้ไขรายการค่าใช้จ่ายต่างๆ ได้**

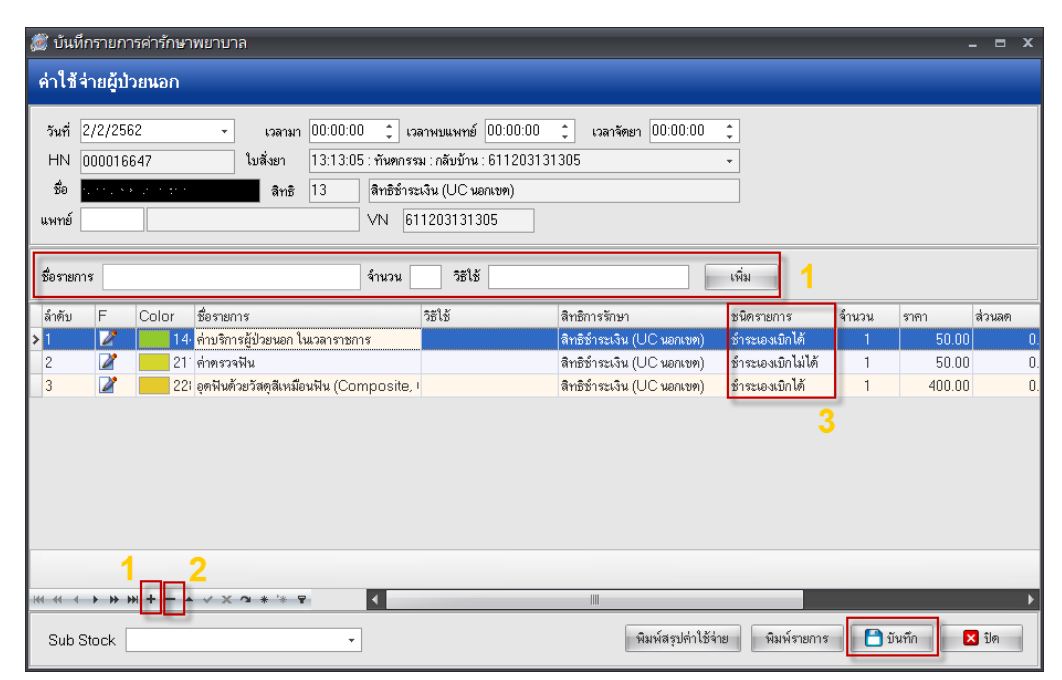

จัดท าโดย งานสารสนเทศ ฝ่ ายบริหาร โรงพยาบาลปากพะยูน จังหวัดพัทลุง โทรศัพท์ 074-699023 ต่อ 133 เว็บไซต์ http://pakphayunhospital.net อีเมล์ pakphayun.moph@gmail.com

## *หมายเลข 1* **เพิ่มรายการยาหรือ ค่ารักษาทางการพยาบาลอื่นๆ**

#### *หมายเลข 2* **ลบรายการค่ารักษาพยาบาล**

*หมายเลข 3* **เปลี่ยนชนิดรายการ** 

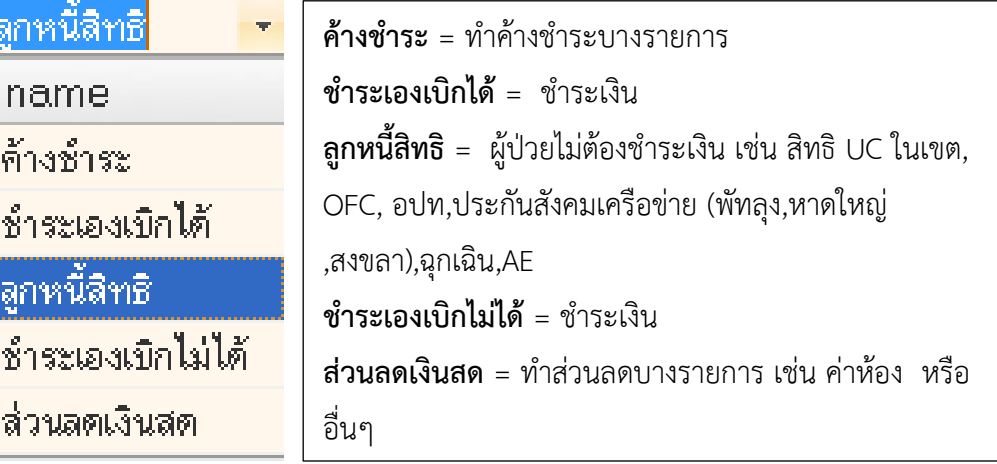

ข้อควรปฏิบัติและตรวจสอบ

- 1. ตรวจสอบ HN ชื่อ-นามสกุล และ สิทธิการรักษา
- 2. ตรวจสอบยอดค่าใช้จ่าย
- 3. ตรวจสอบเลขที่ เล่มที่ให้เป็นใบเสร็จที่ใช้ปัจจุบัน
- 4. ตรวจสอบเครื่องพิมพ์ที่พิมพ์ใบเสร็จ

จากนั้นคลิกปุ่มบันทึก

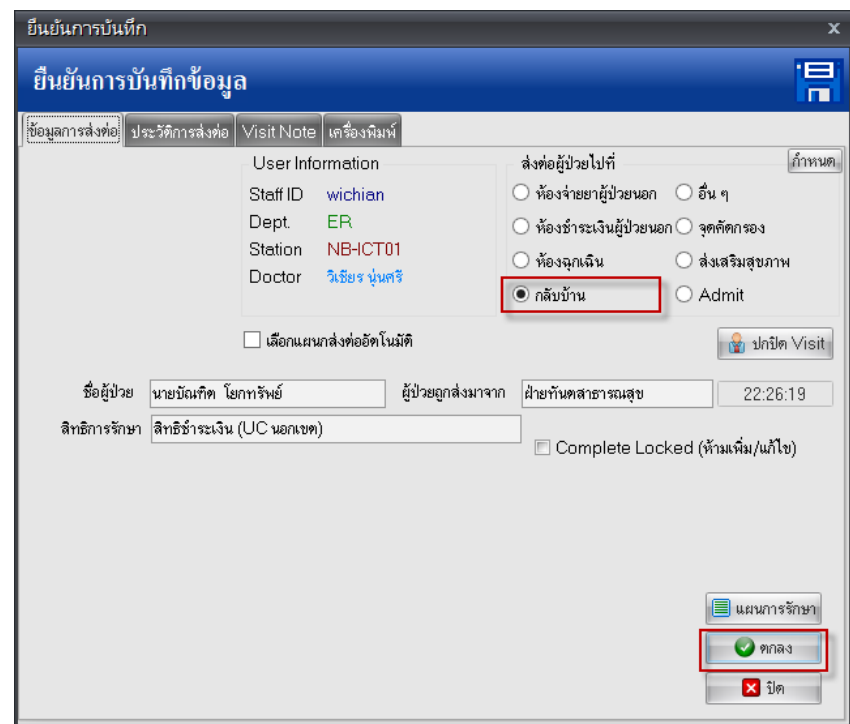

จัดทำโดย งานสารสนเทศ ฝ่ายบริหาร โรงพยาบาลปากพะยูน จังหวัดพัทลุง โทรศัพท์ 074-699023 ต่อ 133 เว็บไซต์ http://pakphayunhospital.net อีเมล์ pakphayun.moph@gmail.com

#### หน้ายืนยันการรับเงิน ให้ใส่ยอดรับเงินสด กดปุ่มตกลง

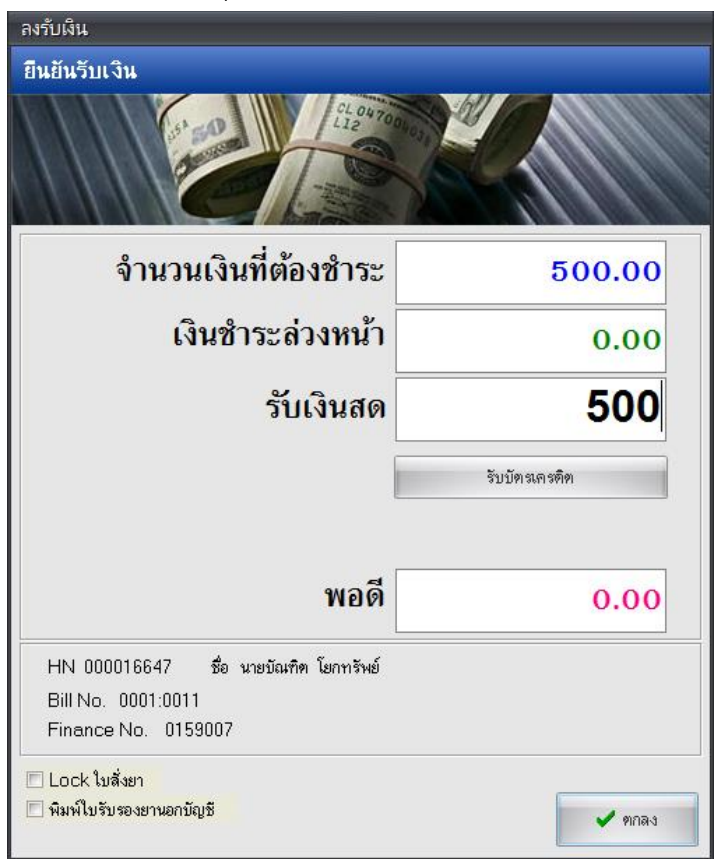

# หลังจากบันก็จะกลับมาหน้าบันทึกหัตถการทันตกรรม จากนั้นกดปุ่ม บันทึก

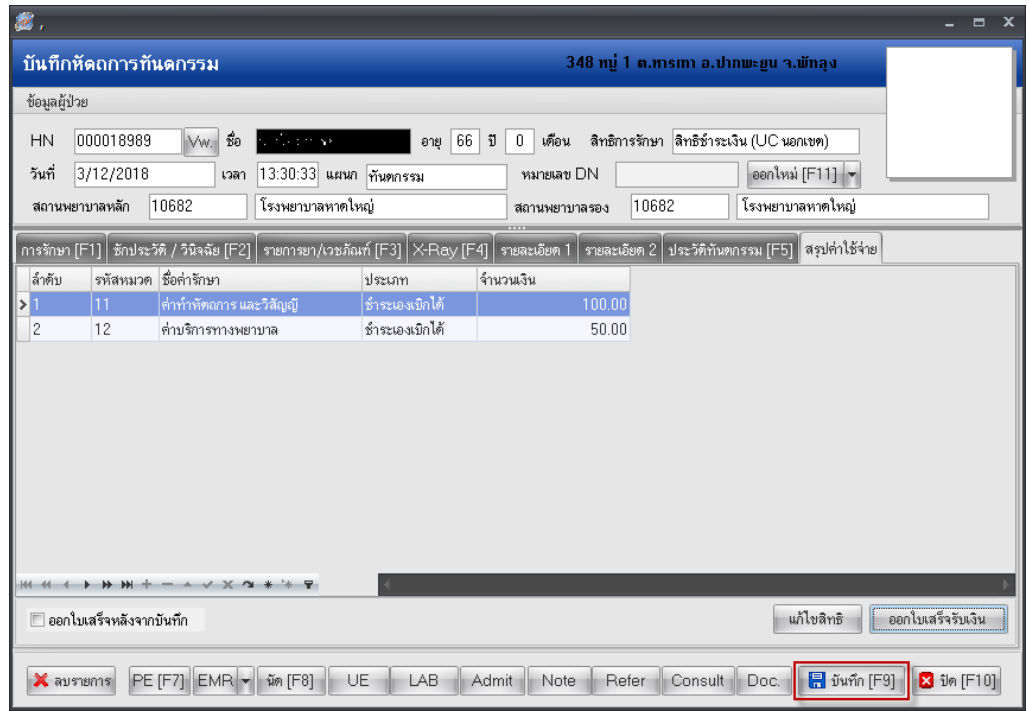

จัดท าโดย งานสารสนเทศ ฝ่ ายบริหาร โรงพยาบาลปากพะยูน จังหวัดพัทลุง โทรศัพท์ 074-699023 ต่อ 133 เว็บไซต์ http://pakphayunhospital.net อีเมล์ pakphayun.moph@gmail.com

### **การยกเลิกใบเสร็จรับเงินและออกใบเสร็จรับเงินใหม่**

ไปที่หน้า ระบบออกใบเสร็จรับเงิน/ใบแจ้งหนี้ ค้นหา HN ผู้ป่วยที่จะยกเลิกใบเสร็จและออกใบเสร็จใหม่

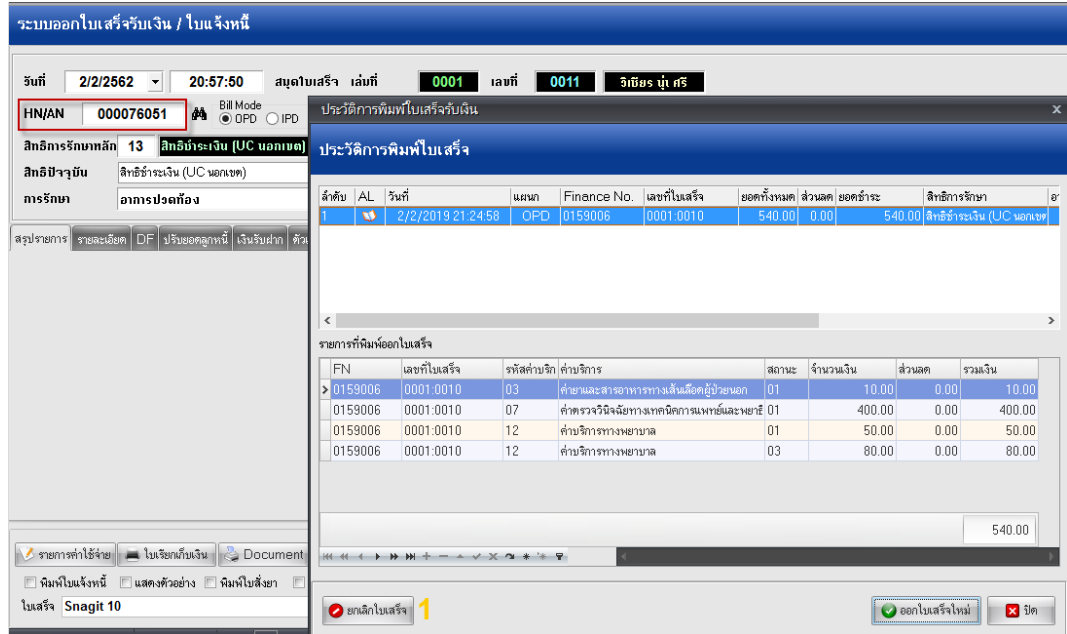

ครั้งแรกให้กดปุ่ม ยกเลิกใบเสร็จก่อน หมายเลข 1

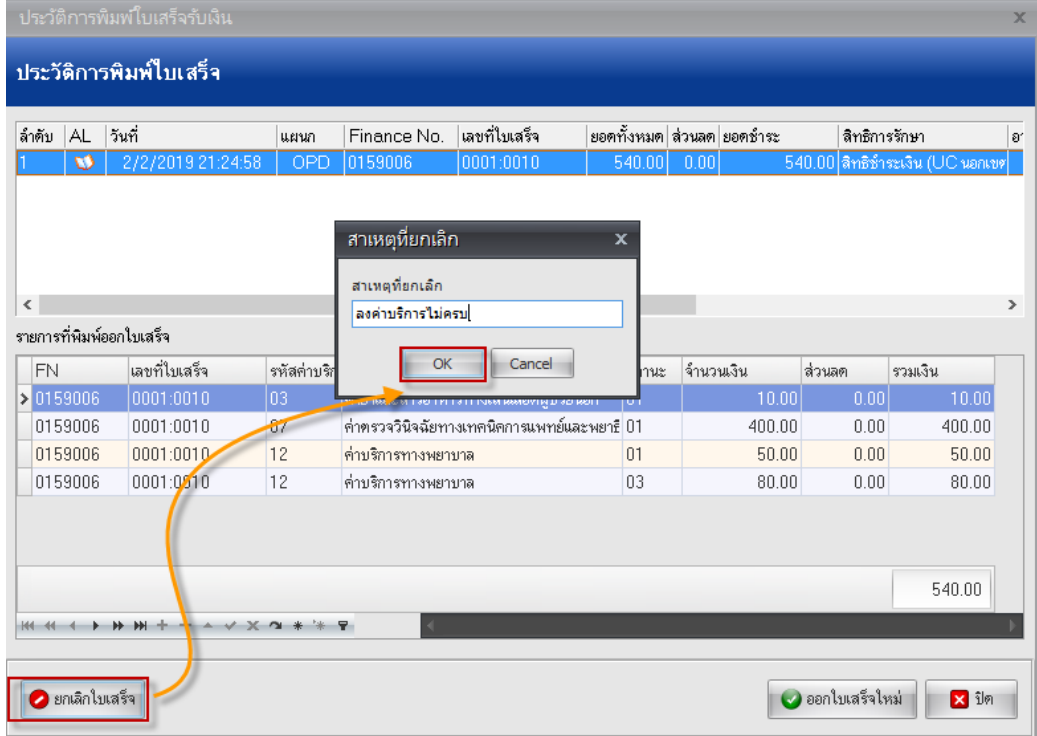

ใส่สาเหตุที่ยกเลิกใบเสร็จ พร้อม ยืนยัน

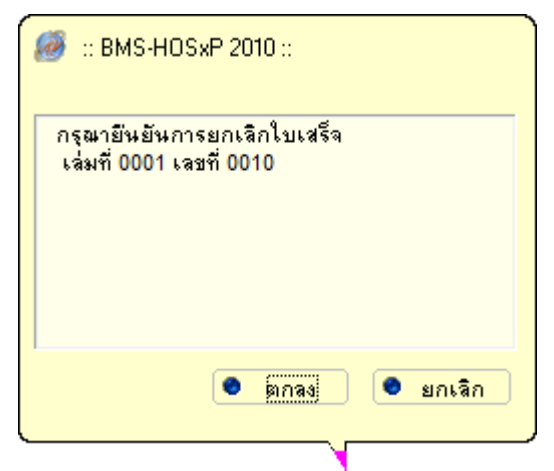

้จากนั้นกดปุ่ม ออกใบเสร็จใหม่ ถ้าสังเกตจะเห็นว่าเลขที่ใบเสร็จจะเปลี่ยนไป หลังจากนั้นก็ดำเนินการแก้ไขข้อมูลให้ ถูกต้องและพิมพ์ใบเสร็จ

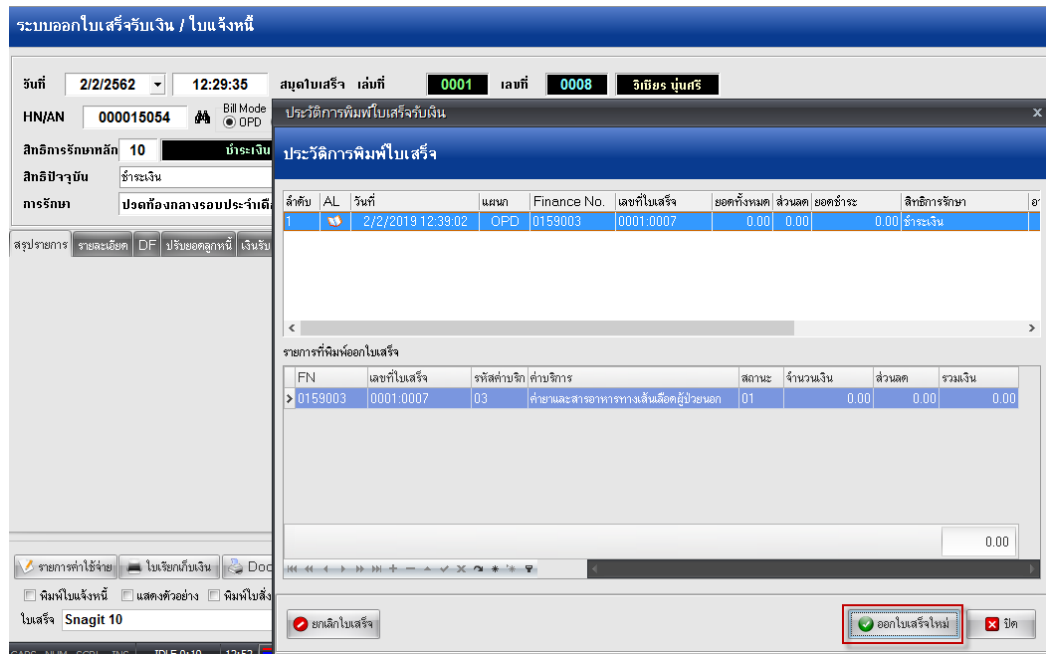